# **¥stern**

DER SPIEGEL

pixelboxx

## DIGIPIX 2

Digitale Fotos für Magazine, Illustrierte und Zeitschriften

Liebe Leserin, Lieber Leser,

als wir 1998 den Ratgeber "Digitale Fotografie für Magazine, Zeitschriften und Tageszeitungen" schrieben, ahnten wir nicht welche gewaltigen Reaktionen dies in der Branche auslösen würde. Bedingt durch die geringe Auflage von 3.000 Exemplaren, war unsere Broschüre bereits nach wenigen Wochen vergriffen, immer wieder erreichte uns der Wunsch nach einem Exemplar, nach Rat und Orientierung im Durcheinander der digitalen Bild-Experten unserer Branche. Seit der letzten Auflage hat sich die digitale Fotografie, haben sich die Technologien der Bilderstellung und -bearbeitung weiterentwickelt, neue Anforderungen wurden definiert. Sie finden in unserer Neuauflage "Digipix2, Digitale Fotografie für Magazine und Illustrierte" einen Überblick der aktuellen Technologien, sowie Empfehlungen für deren sinnvollen Einsatz im Alltag.

Kai Strieder & Andreas Trampe im Juli 2001

### Inhalt:

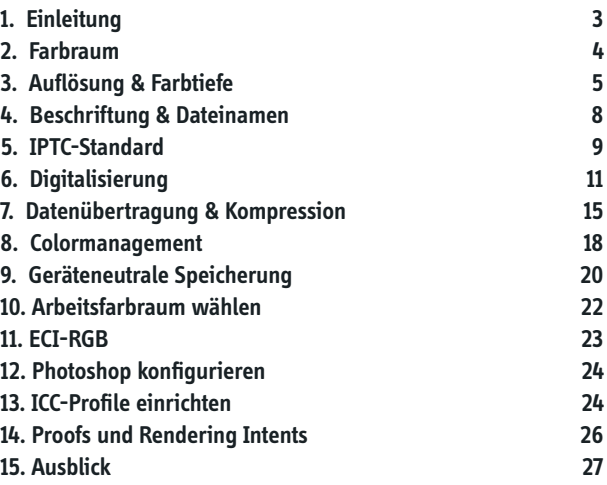

### Digitale Fotografie für Magazine und Illustrierte

#### **2. Auflage des kleinen Ratgebers für Fotografen, Agenturen und Redaktionen**

#### **1.Einleitung**

Digitalisierte Bilder sind aus den modernen Produktionsabläufen in Redaktionen und Druckereien mittlerweile nicht mehr wegzudenken. Der Anspruch an eine moderne, kostengünstige und zeitsparende Zeitschriften- oder Zeitungsproduktion wird nur durch einen digitalen Produktionsweg erfüllt. Am Ende wird zwar immer noch Tusche auf Papier gedruckt, aber bis zur Gravur des Zylinders oder der Erstellung der Druckplatte sollte das Produkt digital sein. Je eher jedoch eine Vorlage oder ein Teil einer Vorlage innerhalb der Produktionskette in einen "digitalisierten" Zustand übergeht, desto schneller und effizienter können die Vorteile der Digitalisierung genutzt werden, desto weniger Fehler passieren während der Produktion und desto geringer ist die Wahrscheinlichkeit eines Qualitätsverlustes.

Digitalisierungen fi nden im **RGB**-Farbraum (**R**ot, **G**rün, **B**lau) statt. Das ist kein Wunsch, sondern physikalischer Fakt. Ein - wie auch immer gearteter - optischer Scanner (einschließlich des menschlichen Auges) erfasst eine Farbvorlage im additiven Verfahren.

Es gibt also Rezeptoren für Rot, Grün und Blau, Helligkeits-Messgeräte mit farbigen Filtern. Ein Scanner, der dagegen eine **CMYK**-Datei (**C**yan, **M**agenta, **Y**ellow, **K**ey/Black) erzeugt, scannt tatsächlich im RGB-Verfahren und erzeugt hinterher auf rechnerischem Wege ein CMYK-File.

Gedruckt wird im CMYK-Format, manchmal sogar ohne Verwendung der Schwarz-Form. Das "K" aus CMYK steht für den Key- oder auch den Kontrastkanal. Dieser Kanal wird zwar mit der Farbe Schwarz gedruckt, hat aber die Funktion, einen Helligkeitsanteil aus der Farbinformation herauszurechnen und somit den Farbauftrag zu reduzieren. Ein Beispiel: Mit den Primärfarben CMY würde Schwarz durch jeweils 100% Farbauftrag aller drei Farben realisiert, also durch 300% Farbe. Mit einem Schwarzkanal reduziert sich der Farbauftrag auf 100% Schwarz - das Papier wird nicht so nass, die Farbe verläuft nicht und die Qualität des Druckes steigt. Die "Modus-Änderung" also die Erzeugung einer CMYK-Datei von einer RGB-Datei ist, auch wenn Photoshop dies als Menüpunkt anbietet, nicht trivial und vor allen Dingen nicht universell. Für jeden Druckvorgang, jede Druckmaschine, jede Druckfarbe, jede Papiersorte, jede Druckgeschwindigkeit werden andere Einstellungen benötigt, um die passende, die richtige CMYK-Datei zu erzeugen. Einmal falsch konvertiert, ist die CMYK-Datei nur mit einem massiven Qualitätsverlust in eine RGB-Datei umkehrbar. Abgesehen davon gibt es auf einem Computerbildschirm nur sehr eingeschränkte Möglichkeiten, das Aussehen einer Datei in der gedruckten Fassung zu beurteilen. Die meisten Schirme sind nicht kalibriert, d.h. die Anzeige der Farben ist nicht verbindlich, Sonneneinstrahlung oder - ganz simpel - ein völlig verdreckter Bildschirm verfälschen das Ergebnis. Das bedeutet: Ihre Farbkorrekturen sind so ungenau, als wenn Sie Ihren FarbNegativentwickler zuletzt vor vier Jahren gewechselt hätten. Für<br>Ihre Praxis heisst dies: Ihre digitalen Bilder werden immer im<br>RGB-Farbraum erstellt und bleiben dort. Zwischendurch wird<br>weder hin noch her gewandelt. Übrig Modus, da stets ein Kanal weniger übertragen wird.

Sollte der Empfänger den ausdrücklichen Wunsch haben, eine<br>CMYK-Datei geliefert zu bekommen, so benötigen Sie unbedingt<br>das Separationsprofil des Empfängers - nur so können Sie ihm<br>eine farblich passende Datei erzeugen. Da management aufgenommen. Dort finden Sie weitere Informationen. Da der Prozess der Umwandlung nicht umkehrbar ist,<br>speichern Sie das ins CMYK-Format konvertierte Bild als Kopie<br>ab und behalten auf jeden Fall die Original-JPEG Datei. Denn:<br>Ihre Negative schmeissen Sie ja auch ni Nearchim and heat relative reverse has the men generate hitters. First particle in the Praximizar Hitler of the Ford Ford Particle and the USE of Ford Ford Particle and the USE of Ford Particle and The USE of Ford Particl

In welcher **Auflösung** soll das Digitalbild vorliegen? Dies ist<br>eine der zentralen Fragen aus unserem Alltag und keine andere<br>Frage wird gleichzeitig von so vielen Missverständnissen<br>begleitet.<br>Was ist Auflösung und wie wi

Die Einheit, mit der die Auflösung gemessen wird, ist meist dpi (**d**ots **p**er **i**nch), manchmal **ppi** (**p**ixel **p**er **i**nch) selten **ppc** (**p**ixel **p**er **<sup>c</sup>**entimeter). Dabei ist die Bezeichnung dpi mit der Bezeich nung ppi identisch, in beiden Fällen ist die Anzahl der BildFür ein Digitalbild ist letztendlich immer entscheidend, wieviele Pixel tatsächlich in der Datei vorhanden sind. Jeder Pixel steht hierbei für einen Bildpunkt, der wiederum aus drei Farbpünktchen definiert (einem roten, einem blauen und einem grünen, eben dem RGB-Tripel) wird.

Die Standardgröße für den Einsatz ihres Bildes unter Tiefdruckbedingungen, dass heisst für den Druck in Magazinen und Illustrierten sollte den Umfang von 12 Mbytes nicht unterschreiten. Mit dieser Dateigrösse können wir Ihr Bild bequem in einer Größe von 21 x 14 cm Grösse (ohne Ausschnitt, d.h. im vollen Format) drucken. Diese 12 Mbyte bezeichnen verbreitete Bildgrößen natürlich die Grösse der "ausgepackten", nicht der JPG-komprimierten Datei, denn diese hat meist nur ein Zehntel der Grösse der eigentlichen Bilddaten 100 x 150 - doch dazu später mehr. In der Reproduktion ist 130 x 180 es nicht entscheidend, woher die 12 Mbyte im Scan  $140 \times 210$ kommen (ob nun von einem 300 dpi 21\*14 cm Scan 200 x 300 oder einem 1800 dpi 2,4\*3,6 cm Scan). Entscheidend sind nur die 12 Mbyte.

 $mm$ 

 $24 \times 36$ 

dpi

1800

420

350

300

210

Daher kann die Vorlage natürlich auch von einer Digitalkamera erstellt werden, die eine Ausgabegrösse von mindestens 12 Mbyte - also 4 Megapixel = 4 Mio Pixel x 3 Farben (**R, G und B**) = 12 Mio Byte - erzeugen kann. Hierzu zählt beispielsweise die Camedia E-10 von Olympus, die D1X von Nikon mit 5,4 Mio. Pixel, die DCS760 von Kodak oder die Fuji S1 mit einem 3,3 Mio Pixel SuperCCD, der sich ähnlich verhält wie ein 6 Mio Pixel System. Die mittlerweile etwas in die Jahre gekommene Canon D30 erzeugt nur knapp 9 Mbyte große Bilddateien!

Scansysteme oder Digitalkameras, die diese Datenmenge nicht auf rein optischem Wege erzeugen können (also die entsprechende physikalische Auflösung nicht haben), sind hier nicht brauchbar. Denn oft wird die notwendige Datenmenge erst durch die sogenannte Interpolation erzeugt. Hierbei wird ein Mittelwert zwischen zwei Pixeln errechnet und ein drittes, in der Mitte liegendes Pixel, künstlich erschaffen.

Ein rechnerischer Kunstgriff also, der Gebrauchsanweisungen und Datenblätter schönt - ihre Bilder leider nicht.

Grundsätzlich gilt natürlich: **mehr ist mehr!!!** Für den Fall, dass die Redaktion nur einen Ausschnitt des gewünschten Bildes, allerdings in einer großen Aufmachung verwenden will, wird stets eine höhere Datenmenge (also Scan-Auflösung) gebraucht. Zu große Scans schaden nie in der Weiterverarbeitung, sie verstopfen höchstens die Datenleitung bei der Übertragung. Bei sehr großen Dateien oder sehr vielen Bildern ist es deshalb angebracht, vor der Übertragung mit der Redaktion zu sprechen, ob das Bildmaterial dort überhaupt benötigt wird. Zu kleine Dateien ergeben dagegen pixelige, also schlechte und unerwünschte Druckergebnisse. Die **Farbtiefe** eines Scans ist ebenfalls von entscheidender Bedeutung. Sowohl auf der optischen Seite (also bei Scannern oder Digitalkameras), als auch in der Weiterverarbeitung können hier Probleme entstehen. Für die Darstellung eines RGB-Farbbildes stehen immer drei Farbkanäle (Rot, Grün und Blau) zur Verfügung. Jeder dieser Farbkanäle kann bei einem Bild mit 24 Bit Farbtiefe (24 / 3 = 8) über eine Datemenge von acht Bit verfügen.

Was bedeutet dies ?Es bedeutet, dass jeder Bildpunkt aus einer Farbkombination besteht, die sich aus Helligkeitswerten für die drei verschiedenen Farbkanäle bildet. Jeder der drei Kanäle kann Werte zwischen 0 und 255 (dem rechnerischen Umfang von acht Bit) annehmen und so können diese drei Kanäle zusammen ca. 16,7 Mio. verschiedene Farben abbilden. Hat ein Scanner oder eine

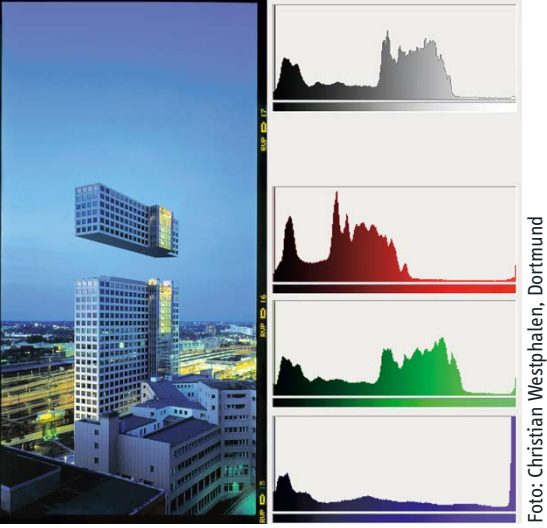

zum Beispiel: Histogramme

 Digitalkamera hier eine geringere Farbtiefe als 24 Bit, wird nicht das gesamte mögliche Spektrum in der Bilddatei ausgenutzt und es entsteht ein lücken haftes Spektrum (das oft als "Haarkamm" bezeichnete Histogramm). Dieses verursacht ebenfalls Probleme bei der weiteren Verarbeitung für Druck und Publikation - zum Teil entscheidende Qualitätsprobleme. Auch die weiteren Verarbeitungsschritte sollten die 24 Bit Farbtiefe nicht unterschreiten.

Zusammengefasst bedeutet dies also:

Der Scan einer Vorlage sollte ein mindestens 12 Mbyte großes Bild ergeben. Die Farbtiefe der einzelnen Farbkanäle im Scan betragen mindestens 8 Bit, zusammen also 24 Bit für alle drei Kanäle.

#### **4.Beschriftung & Dateinamen 5.IPTC-Standard**

Jeder Scan landet irgendwann in einer Datei. Auch hierbei gilt es einige wesentliche Parameter zu beachten. Da die Dateien zwischen verschiedenen Computersystemen und Betriebssystemen (Mac OS 8, 9, X; Windows 95, 98, 2000, ME, XP; verschiedene andere Plattformen) ausgetauscht werden sollen (und der Ersteller die Zielplattform vermutlich nicht genau kennt), fängt ein reibungsloser Datenaustausch bereits beim Beachten einiger wesentlicher Regeln in der Benennung der Datei an. Verwenden Sie keine Umlaute in einem Dateinamen. Vermeiden Sie Leerzeichen, Sonderzeichen oder bspw. Smileys, @ oder ©-Zeichen im Dateinamen. Geben Sie der Datei

eine Datei-Endung (wie z.B.: \*.jpg), auch wenn diese auf Mac erstellt wird. Einem Mac schadet eine Datei-Endung nicht - auf der Windows-Plattform geht ohne diese Endung praktisch gar nichts.

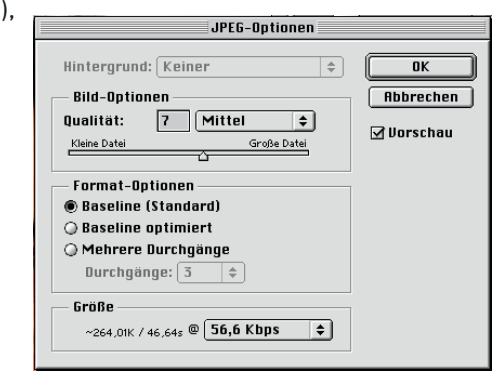

Speichern Sie Bilddateien grundsätzlich im JPEG-Format und im RGB-Farbraum ab - verwenden Sie hierbei eine Kompressionsstufe von 7 (in Adobe Photoshop bedeutet dies, mittlere bis hohe Datenqualität, leichte Komprimierung.) Die Kompression ist Baseline-Standard (für maximale Kompatibilität). Wenn Sie Colormanagement einsetzen, fügen Sie das ICC-Profi l in die JPEG-Datei ein.

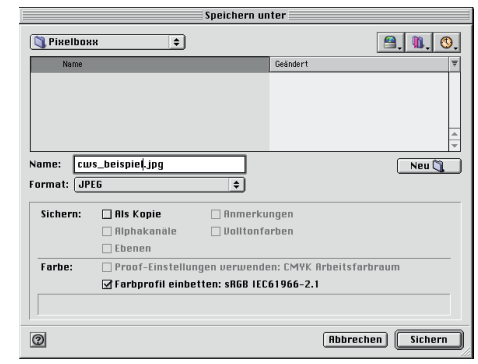

Ein Digitalbild hat grundsätzlich im IPTC-Format beschriftet zu sein. Vermeiden Sie in der Beschriftung Umlaute. In der IPTC-Beschriftung kommen grundsätzlich nur bildbezogene, journalistische Informationen zur Geltung, also:

#### Fotograf - Wer hat fotografiert?

**Credit** - Wer bekommt das Honorar?**Datum** - Wann wurde das Bild aufgenommen? **Caption** - Bildbeschreibung, wer ist abgebildet: Vor- und Nachname, Alter und Funktion; das Ereignis das fotografiert wurde; bei Gegenständen eine genaue Beschreibung. **Stadt**: In welcher Stadt ist das Bild aufgenommen worden? **Land:** In welchem Land ist das Bild aufgenommen worden? **Hinweise/Special Instructions**: Gibt es Probleme mit den Persönlickeitsrechten, müssen Personen "geblendet" werden. Gibt es besondere Honorarforderungen? Aber auch: hat die Aufnahme technische Besonderheiten (Digitalkamera, Bild ist gewollt dunkel oder farbstichig) oder Veröffentlichungseinschränkungen? **Autor**: Wer hat die Bildbeschriftung geschrieben, an wen kann man sich bei Nachfragen wenden?

#### **6.Digitalisierung**

**Quelle**: Sollten Sie einer Redaktion bzw. einem Kunden erstmalig Bildmaterial schicken, so können Sie hier Ihre E-Mail-Adresse für Rückfragen hinterlegen.

Die Daten Ihrer Bankverbindung interessieren uns in diesem Zusammenhang überhaupt nicht. Nicht weil wir Sie nicht bezahlen wollen, sondern weil wir bei der späteren Datenbankabfrage nach den Bildern aus der Stadt "Berlin" auf Ihr Bild treffen, nur weil sie ein Konto bei der Berliner Bank haben. Wenn Sie uns Ihre Bankverbindung mitteilen wollen, tun Sie dies bitte per Fax oder Mail. Wir leiten dies dann an die Honorarbuchhaltung weiter, dort wird diese Information gebraucht, dort ist sie an der richtigen Stelle. Die Buchhaltung liest im übrigen die IPTC-Informationen nicht aus, denn sie hat keinen Zugriff auf Ihre Bilddatei.

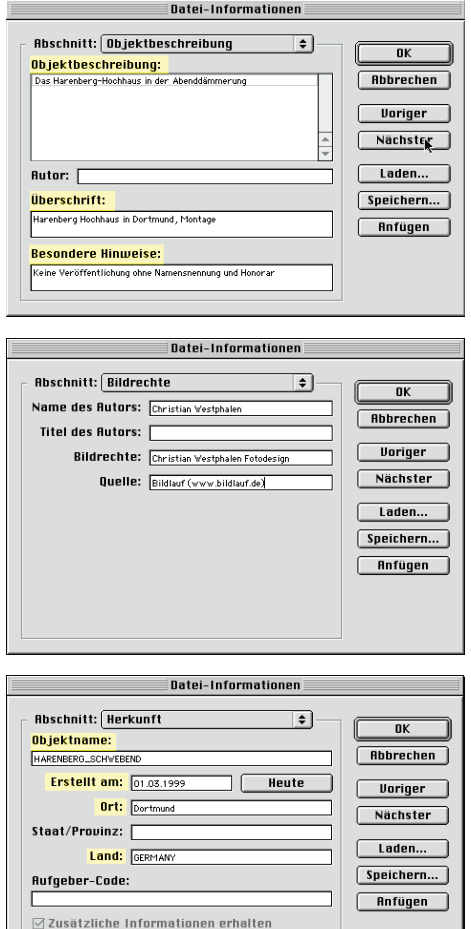

In der aktuellen Reportage-Fotografie ist - neben dem Einsatz von digitalen Kameras - die Kombination Kleinbildscanner und Farbnegativfilm am weitesten verbreitet. Sowohl im Kosten- als auch im Zeitaufwand stellt sich diese Methode sehr attraktiv dar, kann sie doch zu hervorragenden Ergebnissen in allen Druckverfahren führen.

Obwohl der Negativfilm einen größeren Belichtungsspielraum, mehr Toleranz bei Mischlicht und eine erweiterte Lichter- und Schattenzeichnung als der Diafilm bietet, ist das Farbnegativ technisch wie auch gestalterisch schwer zu beurteilen. Den gewünschten Gesichtsausdruck eines Menschen in einer Bildserie auf dem Negativstreifen auszuwählen, ist nur wirklichen Experten möglich, die Beurteilung einer Entwicklung schier unmöglich. Eine normgerechte Filmentwicklung ist Vorraussetzung, will man nicht die "Katze im Sack" drucken.

Die orangefarbenen Maskenfarbstoffe der Colornegativfilme, die zur Korrektur der Farbnebendichten bei der Farbentwicklung in den farbgebenden Schichten entstehen, sind für die gute Farbwiedergabe nötig und müssen sowohl vom Colorlabor als auch während des Scannens anhand spezifischer Erfahrungswerte kompensiert werden. Es sind die Scanparameter, die Korrekturfaktoren wie Filmfabrikat, Filmtyp und -entwicklung, motivbedingte Faktoren wie Hautton, Farbdominanz, Kontrast und Beleuchtungsart, die Sie berücksichtigen müssen. Technische Voraussetzung für ein erfolgreiches Digitalisieren von Farbnegativen ist ein dafür geeigneter Scanner. Wird die Kompensation der Maskenfarbstoffe im Negativscan durch elektronische Verstärkung erreicht, sind Gradationsfehler, Rauschen, Farbverfälschungen und Schärfeverlust unvermeidbar. Die richtigen Einstellungen für die Kompensierung der Farbstoffe können als Parameter gespeichert werden und müssen somit nicht für jeden Scan eines gleichen Filmmaterials neu eingestellt werden. Wird die Kompensation schon im Scanner oder der Scansoftware vorgenommen, wird höchstmögliche Qualität garantiert,

da hier technisch ein höherer Dichteumfang vorliegt, der sich auf die Korrektur positiv auswirkt (Scanner tasten die Vorlagen oft mit einer höheren Dichte ab, als hinterher in der Bilddatei verwendet wird - die Scansoftware sucht sich nun anhand der Scanparameter den definierten Bereich heraus). Bei schwierigen Motiven ist es oft sinnvoll, von dem Negativ eine gute Farbvergrößerung - wenn möglich - als Scanvorlage herzustellen. Durch den Einsatz des Colormanagement können Sie übrigens die technischen Scanparameter teilautomatisch erfassen lassen - Sie scannen hierfür eine Normvorlage (bspw. IT8, eine Normvorlage, die fast alle Filmhersteller Ihnen auf Wunsch liefern können) auf dem von Ihnen verwendeten Filmmaterial ein und lassen nun ein Profi l des Scanners mit einer Colormanagementsoftware berechnen.

Der Einsatz von Digitalkameras ist mittlerweile erschwinglich, so ist eine Kamera mit Spiegelreflex-Mimik und der erforderlichen Auflösung (12 Mbyte) bereits ab 4.000 DM verfügbar. In diesem Preissegment ist jedoch der Einsatz von Wechselobjektiven nur eingeschränkt machbar (bspw. Olympus Camedia E-10). Außerdem kommt noch der Kauf von Speichermedien für die Speicherung und den Austausch der Digitalbilder hinzu. Systeme mit offenen Wechselobjektiven (also unter Nutzung bereits vorhandener Bajonette) gibt es ab ca. 6.000 DM (Canon D30, Fuji S1), zuzüglich evtl. Objektive und Speichermedien. Zu den Speichermedien hier noch ein wichtiger Hinweis aus der Praxis: es ist eigentlich ohne Bedeutung, ob nun SmartMedia oder CompactFlash Karten verwendet werden. Wichtiger ist: eine große Speicherkarte ermöglicht zwar die Speicherung vieler Bilder (auf eine 128 MByte Karte passen ca. 50-70 Dateien in komprimierter Form), bedeutet aber auch den gleichzeitigen Verlust vieler Bilder bei Defekt der Karte. Also lieber mehrere kleine Karten statt einer großen einsetzen. Sie gewinnen dadurch auch mehr Flexibilität, da bspw. über einen separaten Kartenleser am Laptop die ersten Bilder bereits übertragen werden, während der Fotograf die zweite Speicherkarte in der Kamera schon wieder mit neuen Motiven bestückt. Üblicherweise überraschen Speicherkarten nicht mit plötzlichem Datenverlust im laufenden Betrieb. Widrigkeiten wie z.B. Feuchtigkeit, sehr heftige Stöße (Fallenlassen der

Kamera - okay, dann haben Sie noch ein anderes Problem, aber die Bilder sind evtl. trotzdem weg) oder einem elektrischen Defekt der Kamera können zu völligem Verlust der auf der eingelegten Karte enthaltenen Bilder führen. Digitalkameras mit gebräuchlichen Wechselobjektiven, wie bspw. die D1X von Nikon, die DCS760 von Kodak, die D30 von Canon oder die Fuji S1 liegen in der Preisklasse ab DM 6.000. Ein Speichermedium mit 64 Mbyte (Compact Flash oder Smart-Media) ist ab DM 120,- erhältlich, der Einsatz eines Microdrive (also einer Miniaturfestplatte in der Grösse einer Compact-Flash-II Karte) sollte grundsätzlich gegen die Anschaffung eines zusätzlichen Bildspeichers wie bspw. dem ImageTank abgewogen werden. Mit einem ImageTank haben Sie die Möglichkeit, ausserhalb der Kamera den Inhalt einer SmartMedia- oder CompactFlash-Karte auf eine Festplatte zu kopieren. Der Image-Tank ist transportabel und Akku-betrieben. Ein weiteres Produkt in diesem Segment ist das Digital Wallet mit ähnlichen Funktionen. Von diesem zusätzlichen Gerät können dann die Bilder auf den Computer übertragen werden, ohne dass die Kamera dazu benötigt wird. Die Speicherkapazität eines solchen "Zwischenspeichers" beginnt bei 6 GBytes und höher. Der Preis entscheidet hier über die Kapazität.

Unabhängig von der Erstellung des Digitalbildes - ob nun Scan oder Digitalfotografie - ist die anschliessende Beurteilung der technischen (also farblichen) Qualität des Bildes wichtig. Sie müssen diese Überlegungen auch in die Entscheidung einfliessen lassen, welches Bild aus einer Serie denn nun das Beste ist und übertragen werden soll.

Bildbearbeitungstools wie bspw. Adobe Photoshop, Paintshop Pro oder The Gimp bieten hierzu die Funktionen einer Messpipette und eines Histogrammes. Mit der Messpipette können Sie die Zahlwerte (RGB-Tripel) eines ausgewählten Bildpunktes (also Pixels) ermitteln. Sie können damit feststellen, ob eine sehr dunkle, auf dem Bildschirm schwarz erscheinende Fläche wirklich schwarz ist oder noch über Zeichnung verfügt. In den meisten Fällen ist in sehr dunklen Stellen noch Zeichnung vorhanden - diese kann der verwendete Bildschirm aber nicht mehr sauber darstellen - die Stelle erscheint schwarz.

#### **7.Datenübertragung & Kompression**

Eine Korrektur der Farbwerte über Funktionen der Bildbearbeitung sollte grundsätzlich nicht vom Fotografen durchgeführt werden. Die Wahrscheinlichkeit, dass hierbei wichtige Daten, die für den Druck und die Weiterverarbeitung benötigt werden, zerstört werden ist zu groß. Wenn Sie keine fundierten Kenntnisse über Farbräume und Separationstechniken haben, dann überlassen Sie bitte diese Arbeit den Experten. Und - ist Ihr Bildschirm und Verarbeitungssystem nicht kalibriert, dann sind ohnehin keinerlei kompetente Bildbearbeitungen möglich. Bildbearbeitung auf sogenannten TFT-Displays (also Flachbildschirmen, Laptop-Displays, oder der Mini-Vorschau einer Digitalkamera) ist zwar möglich, aber nicht sinnvoll. Das optische Verhalten, die Kontrast- und Helligkeitsdarstellung und die Farbtreue von diesen Bildschirmen sind nicht für eine Bildbearbeitung geeignet.

Mit dem Histogramm in der Bildverarbeitung können Sie feststellen, ob über das gesamte Motiv Zeichnung vorhanden ist und diese auch ausreichend ist. Ein zackiges Histogramm, dass einem "Haarkamm" ähnelt: ist meist ein Indiz für einen Fehler bei der Digitalisierung des Bildes.

Manchmal liegt es allerdings auch an dem Motiv: die Fotografie eines Lattenzaunes gegen einen hellen, bewölkten Himmel erfordert einige Erfahrung. Schauen Sie sich grundsätzlich das Histogramm eines Bildes an und versuchen Sie es zu deuten. Finden Sie die Helligkeitsverläufe im Motiv wieder, die das Histogramm angibt?

Ein Wort zur Kompression: Bilddateien werden, und dies hat sich seit der letzten Auflage unseres Ratgebers noch nicht geändert, am besten im JPEG-Format gespeichert. Es gibt mittlerweile einige sogenannte Wavelet-Formate, die in der Fachpresse oder im Internet diskutiert und verglichen werden - branchenweit durchgesetzt hat sich aber noch keines dieser neueren Formate. Das JPEG-Format komprimiert die Bilddateien nicht nur, es reduziert auch den Inhalt um einige Elemente. Daher nennt sich die Kompression auch "verlustig" (im Gegensatz zur verlustfreien Kompression). Was geht nun verloren? Theoretisch nur Bildanteile, die der menschlichen Wahrnehmung verborgen bleiben. Da jedoch in einem mathematisch-technischen Modell nicht ganz klar ist, was eigentlich die Intention einer Abbildung ist, ist natürlich diese Aussage pauschal nicht ganz richtig. Je höher Kontraste zwischen dicht beeinanderliegenden Elementen (sogenannte Pixel- oder Kantenkontraste) sind, desto grösser wird der Verlust an Details der entsprechenden Datei.

Mit der Wahl des Kompressions- oder Qualitätsfaktors (je nach Anwendungsprogramm zwischen 0 und 10 (12) oder 0 und 100 mit eben feineren Stufen) kann beeinflusst werden, wie aggressiv nun Kontraste reduziert werden. Vorteil: die Datei wird kleiner. Nachteil: die Kantenkontraste verwischen - das Bild verliert Details und stellenweise erscheinen kleine rechteckige Strukturen, die sogenannten JPEG-Artefakte. Als Faustformel empfehlen wir: keine JPEG Kompression mit einem Qualitätsfaktor <7 wählen. Der Qualitätsfaktor 10 hat nur in seltenen Ausnahmesituationen einen Unterschied zum Faktor 9 - auf die Dateigrösse wirkt es sich jedoch stark aus. Bei wichtigen oder detailintensiven Aufnahmen speichern Sie zunächst die Datei im TIFF- oder einem anderen verlustfrei komprimierenden Format ab, bevor Sie eine Version im JPEG-Format speichern. Öffnen Sie beide Versionen nebeneinander und schauen Sie, ob in der JPEG-Version noch genügend Details vorhanden sind. Erst wenn Sie mit dem Ergebnis zufrieden sind, sollten Sie die TIFF-Version des Bildes löschen.

In einer Digitalkamera müssen Sie bereits vor Ihren Aufnahmen entscheiden, in welchem Format die Bilder gespeichert werden sollen - wählen Sie lieber einen höheren Qualitätsfaktor - Speicherkarten sind käuflich - eine einmalige Fotosituation ist es nicht!

Wie kommt nun das Digitalfoto in die Redaktion?

#### **Leonardo und ISDN**

Dies ist noch immer der am meisten benutzte Weg und eine zuverlässige und einfache Methode, um Bilddateien in die gewünschte Redaktion digital zu übermitteln. Versenden Sie per ISDN ganze Ordner! Geben Sie dem Ordnernamen einen einfachen und nachvollziehbaren Namen, am besten benennen Sie den Ordner mit einem Schlagwort, das den Inhalt bezeichnet und dem Namen des Empfängers oder Ressorts für den die Dateien bestimmt sind. Ein Beispiel wäre "JANULLRICH Krug". In dem Ordner sollten sodann auch nur die zu diesem Thema bestimmten Bilddateien enthalten sein, deren Dateinamen ebenfalls den Inhalt beschreiben sollten. Oft erhalten die Redaktionen Dateien mit einem Namen wie "Stern01". Die Bildredakteure des stern wissen allerdings schon, dass sie beim stern arbeiten. Wichtiger ist zu wissen, was in den Dateien enthalten ist. "MonicaBellucci01 Trampe.jpg" ist hier wesentlich aussagekräftiger und sorgt dafür, dass der Empfänger die Dateien schnellstmöglich erhält. Wir wollen uns an dieser Stelle nicht permanent wiederholen, aber wichtig ist: die Dateien haben korrekte IPTC-Informationen - logisch, oder?

#### **E-Mail & Internet**

Wenn Sie Dateien per E-Mail versenden möchten, beachten Sie bitte, dass es technische und praktische Grenzen gibt. Versenden Sie nicht ungefragt große Mengen an Bilddateien, schon gar nicht in einer einzigen E-Mail. Denn diese wird dadurch sehr schwer zustellbar und kann unter Umständen den Empfänger gar nicht erreichen, da es schon ausreicht, wenn nur ein E-Mail Server unterwegs mit der Weiterleitung der Dateien Probleme hat.

Vielleicht ist die folgende Variante für Sie interessanter:

#### **Webserver & Internet**

Elegant ist es auch, wenn Sie einen Webserver verwenden, um Bilddateien abzulegen und dem Redakteur nur einen Link auf die Bilder per E-Mail zustellen. Diese E-Mail ist dann sehr klein und wird schnell zugestellt. So kann der Redakteur nun selbst entscheiden, wann er wieviele der Bilder in die Redaktion kopiert und dort weiterverwendet. Sie haben dadurch auch die Möglichkeit, ohne großen Kostenaufwand die gleichen Bilder mehreren Redakteuren gleichzeitig zuzumailen. ohne jedesmal große Datenmengen durch die Leitung zu schicken. Auch hier gilt natürlich, dass die Dateien IPTC-Informationen enthalten müssen. Auf Ihrer Website sollten Sie weiterhin Ihre Kontaktdaten oder Ihre Bankverbindung ablegen. Die Nutzung eines Internet-Datenbanksystemes ermöglicht Ihnen, dies weitgehend zu automatisieren und Redakteuren, nach Bilddateien auf Ihrem Server zu suchen. Auch so brauchen Sie der Redaktion nur einen Link, evtl. mit einem Kennwort, auf die Bilddateien zuzusenden.

Die Nutzung eines Internetservers hat weitere entscheidende Vorteile: Redakteure können unabhängig von der Uhrzeit in Ihrem Material recherchieren. Sollte die Datenübertragung eines Bildes fehlgeschlagen sein (weil die ISDN -Leitung zusammenbrach oder der E-Mail-Server sich verschluckte und die Mail in der Mitte durchgehackt hat), kann der Bildredakteur selbst die Datenübertragung neu anfordern und das Bild downloaden.

#### **FTP & Internet**

Eine sehr elegante und kostengünstige Variante, Ihr Bildmaterial in die Redaktion zu transportieren, ist es, den FTP-Server der Redaktion zu nutzen. Der stern hat z.B. einen solchen Server extra für Ihre Bildübertragungen eingerichtet. Hierbei ziehen Sie Ihre Datei in das Fenster Ihres Netscape- oder Explorer-Browsers. Der Upload des Bildes auf den Server erfolgt dann vollautomatisch. Je nach Qualität Ihrer Internetverbindung geschieht dies mehr oder weniger schnell.

Sie müssen lediglich darauf achten, dass Ihre Bilder neben dem bereits angesprochenen Dateinamen die Endung "\*.jpg" dem bereits angesprochenen Dateinamen die Endung "\*.jpg" dem bereits angesprochenen Dateinamen die Endung aufweisen. Die Bilder laufen dann vollautomatisch ins Redaktionssystem.

Bei dieser Übertragungsmöglichkeit können nur einzelne Bilder digital versandt werden, jedoch keine ganzen Ordner. Die FTP-Adresse vom stern lautet: <**ftp://ftp.guj.de/stern/**<sup>&</sup>gt; Die FTP-Adresse vom SPIEGEL lautet: <**ftp://ftp.spiegel.de/**<sup>&</sup>gt;

#### **Colormanagement für Profis**

Mit der Version 5.5 hat Adobe begonnen, dem Photoshop die Möglichkeiten des Colormanagement zu geben. In der Version 5.0 hat Adobe dies zwar ebenfalls versucht, diese Funktionalität kann aber mit Fug & Recht als Farbschredder bezeichnet werden. In der jetzt aktuellen Version 6.0 ist das Thema Colormanagement im Photoshop aber nicht mehr zu übersehen und daher erachten wir es für wichtig, einige grundsätzliche Informationen zum Thema Colormanagement zu vermitteln. Sie finden hier auch einige wichtige Grundeinstellungen, die Sie im Photoshop vornehmen sollten, damit Ihre Ergebnisse nicht nur bunt, sondern auch farbig werden!

Dieses Kapitel setzt Sie in Kenntnis darüber, was Colormanagement eigentlich ist, und welche Funktion es erfüllen kann und soll. Nur weil Sie diesen Text gelesen haben, ist Ihr Bildschirm und Ihr Scanner aber mitnichten kalibriert und Ihre Bilder werden nicht automatisch eine bessere technische Qualität haben. Sie werden aber hoffentlich verstehen, warum es sinnvoll ist, Bildschirm und Scanner zu kalibrieren und das Thema weiter zu vertiefen.

Was ist Colormanagement ?

Die kurze Version:**Colormanagement ist, wenn es mit den Farben klappt.**

#### Die etwas längerere:

Colormanagement bezeichnet ein System, das gleichbleibende Farbdarstellung auf verschiedenen Geräten und Systemen innerhalb der physikalischen Grenzen sicherstellen soll. Geräte sind Scanner, Monitore, Digitalkameras, Tintenstrahler und Offsetdruckprozesse, kurz alles, was Farbbilder entweder erfasst, darstellt oder ausgibt. Dazu wird jedes Gerät ausgemessen und charakterisiert (im Volksmund: kalibriert) und mit diesen ausgemessenen Daten wird ein ICC-Profil erstellt, eine Datei, die das Farbverhalten des Gerätes in Bezug auf einen Standardfarbraum definiert.

Mit Hilfe dieses Profiles "weiß" die Datei, wie sie auf anderen Geräten aussehen soll, sofern diese auch über ein ICC-Profi l verfügen.

#### **Wie sieht das in der Praxis aus ?**

Der Fotograf scannt ein Bild oder hat es digital fotografiert. Der Scanner oder die Kamera verfügen über ICC-Profile, so dass die Bilddaten bereits farbrichtig in den Computer übertragen werden. Er ruft das Bild mit seiner Bildbearbeitungssoftware (meist Photoshop) auf dem ebenfalls kalibrierten Monitor auf, kontrolliert und bearbeitet es soweit nötig, schickt es in die Redaktion, in der der Redakteur das Bild exakt genauso sieht, wie vor ihm der Fotograf, weil er auch über einen kalibrierten Monitor verfügt und der Fotograf der Datei ein ICC-Profil angehängt hat, mit dessen Hilfe das Programm die Farben genau definiert wiedergeben kann.

Dem Redakteur gefällt das Bild in diesem Falle und er setzt es in sein Layout der Zeitungsseite ein, nachdem er es vorher ebenfalls mit einem ICC-Profil für den Vierfarbdruck (CMYK) separiert hat. Das führt dazu, dass das Bild farblich so in der Zeitung erscheint, wie der Fotograf es abgeschickt und der Redakteur es gesehen hat, innerhalb technischer Grenzen, auf die später etwas näher eingegangen wird.

#### **Was ist der Unterschied zu vorher ?**

Vor Colormanagement schickte der Fotograf einen Scan, den der Scanner schon verfälscht hatte, betrachtete ihn auf einem Monitor, der weder die Farben noch die Helligkeitsverläufe exakt darstellte, schickte ihn an einen Redakteur, der nicht herausfinden konnte, mit welcher Farbdefinition der Fotograf das Bild bearbeitet hatte und das Bild zusätzlich auf einem Monitor sah, der anders eingestellt war. Dieser schickte es in einen meist nur unvollständig beschriebenen Druckprozess, der auch deshalb nicht optimal arbeiten konnte, weil alle gelieferten Bilder mit unterschiedlichen Voraussetzungen erstellt worden waren. Sicher konnte man auch schon vor Colormanagement in guter Qualität produzieren, aber mit höherem Aufwand und geringerer Anpassungsfähigkeit. Gerade wenn ein Bild in ganz verschiedenen Ausgabeprozessen verwendet werden soll, entfalten sich die Vorteile von Colormanagement.

Kurz: Vorher: "Guess what you get" statt jetzt: "What you see is what you get"

#### **9.Daten werden geräteneutral gespeichert**

**Das Problem:** RGB ist nicht gleich RGB und CMYK ist schon gar nicht CMYK.

Es gibt keine allgemeinverbindliche Definition von Rot, Grün und Blau für den RGB-Farbraum. Stattdessen gibt es eine Vielzahl verschiedener RGB-Farbräume. CMYK Farbräume unterscheiden sich sogar noch stärker,

denn hier hängen die Farben nicht nur von den verwendeten Druckfarben und dem verwendeten Papier ab, sondern auch von der Farbtemperatur der Beleuchtung und dem auf der Rückseite des Blattes Gedruckten ab. Zwischen einem Hochglanzdruck und einem Zeitungsbild liegen Welten. Ein CMYK-Farbraum beschreibt immer nur einen bestimmten Druckvorgang und stimmt für alle anderen nicht. Da er auch meist ein sehr viel kleinerer Farbraum als RGB ist, eignet er sich nicht für die Speicherung von Bilddateien, mit denen man noch etwas anderes vorhat als diesen speziellen Druckvorgang.

RGB ist da schon besser, man muss allerdings das Problem der Standardisierung lösen, damit die Partner im Arbeitsprozess wissen, wie genau diese Farben "gemeint" sind. Wie kommt man auf diesen Standard? In den zwanziger Jahren hatte die französische Normungsbehörde CIE dazu einen guten Ansatz, in dem sie in Massenuntersuchungen feststellte, welche Farben Menschen sehen und voneinander unterscheiden können. Aus dem Durchschnitt dieser Messungen definierte sie einen nach den Wellenlängen des Lichts bestimmten Farbraum, die für Menschen sichtbaren Farben, und nannte ihn CIE-Lab oder CIE-XYZ. Dieser Farbraum ist genau definiert, es gibt zwar unterschiedliche Darstellungsformen, aber keine Unterschiede in den Farben und im Farbumfang, so dass er sich als Referenz für Normungsbestrebungen eignet.

Der Trick der ICC-Profile ist, den jeweiligen Farbraum auf den genormten CIE-XYZ abzubilden, der alle sichtbaren Farben enthält und somit alle sinnvollen Farbräume beinhaltet. Wenn eine Bilddatei nun von einem Farbraum in den nächsten konvertiert werden soll, kann das Colormanagement Modul (CMM), ein Programmteil des Systems (siehe ColorSync beim Macintosh, ICM 2.0 bei Windows) oder ein Bestandteil der Programme (wie Photoshop) nachschauen, wo die Farben des Farbraums A im Farbraum CIE-XYZ liegen, und wo diese wiederum im Farbraum B sind. Was passiert, wenn Farbraum B kleiner als A ist, wird später erklärt. (Siehe Grafik nächste Seite)

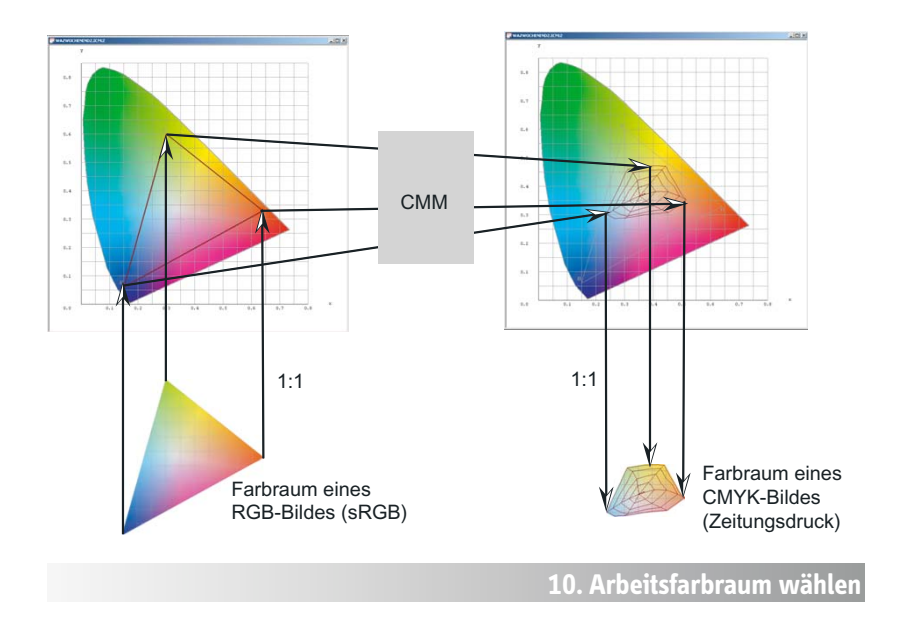

#### **Der Sinn eines Arbeitsfarbraumes und worauf man bei der Auswahl achten muss.**

Wie Sie vielleicht schon herausgelesen haben, hat dieses System zwei Schwachstellen: Erstens: man kann den Fotografen nicht mitkalibrieren; und zweitens: die Farbräume sind unterschiedlich groß. Auf den zweiten Punkt möchten wir etwas näher eingehen. Farben, die in dem Farbraum A nicht enthalten sind, werden auch im Farbraum B, der vielleicht größer ist, nach der Konvertierung nicht von allein entstehen. Es ist also sinnvoll, den Farbraum, in dem man arbeitet und abspeichert so zu wählen, dass er einen möglichst großen Teil aller in der Weiterverarbeitung wichtigen Farben enthält, das heißt den Großteil der Farben, die an Bildschirmen und in Druckprozessen dargestellt werden können.

Warum nimmt man nicht einfach alle und speichert gleich in CIE-LAB ab ? Gute Idee, aber ein Nachteil ist leider dabei: Je größer der Farbraum, desto leichter gibt es bei digitalen Verläufen Streifenbildung.

Farbkanalwerte werden computertechnisch in einem Byte gespeichert und hier sind nur 256 Abstufungen darstellbar. Also werden die Farbstufen natürlich umso größer, je größer der Farbumfang ist. Deswegen ist es in der Praxis besser, einen RGB-Farbraum zu benutzen, der praktisch alle druckbaren Farben enthält. Ein Farbraum, der diese Bedingung erfüllt, ist ECI-RGB, der auch noch ein paar weitere technische Vorzüge hat.

Früher haben viele Leute den Farbraum Ihres Monitors oder Scanners als Arbeitsfarbraum verwendet, was den Nachteil hatte, dass er überhaupt keinem Standard entsprach und auch niemand später an die Farben herankam, die der Monitor nicht darstellen konnte. Es macht also Sinn, einen Standard für den Arbeitsfarbraum zu setzen wie ECI-RGB, das Scanner-Profil nur zur Übergabe vom Scanner in den Arbeitsfarbraum zu verwenden und das Monitor-Profil nur dazu zu verwenden, den Arbeitsfarbraum möglichst gut auf dem Bildschirm sehen zu können. Eine andere Herangehensweise kann schnell zu unvorhersehbaren Ergebnissen führen.

#### **11. ECI-RGB konfigurieren**

#### **Woher bekomme ich den Farbraum ECI-RGB ?**

Dieser Farbraum ist in Photoshop nicht enthalten, der einzige, der ähnlich praktisch für diese Anwendung ist, ist "Adobe RGB". ECI-RGB bekommen Sie aus dem Internet unter www.eci.org, Sie können ihn aber auch selbst definieren in Photoshop mit folgenden Parametern:

 Gamma 1,8 Monitor-Weiß: 5000°K (D50) Primärfarben: NTSC

ECI steht für European Color Initiative. Dieser Farbraum ist sehr gut für den Druck geeignet, aber natürlich nicht der einzig mögliche. Klären Sie das mit Ihren technischen Ansprechpartnern.

#### **12. Photoshop-Konfiguration**

 $\overline{\bullet}$ 

 $\overline{\bullet}$ 

 $\overline{\mathbb{R}}$ 

 $\overline{\mathbf{G}}$ 

 $\overline{\bullet}$ 

ন

 $\overline{\mathbb{R}}$ 

 $n<sub>K</sub>$ 

**Rbbrechen** 

 $\begin{array}{|c|} \hline \textbf{Laden...} \end{array}$ 

Speichern...

**ØUorschau** 

Farheinstellungen

Einstellung: Eigene

Arbeitsfarbräume RGR: FCI-RGB ico

CMYK: SPIEGEL ICC Profi

Graustufen: Dot Gain 15%

Vollton: Dot Gain 15%

Farbmanagement-Richtlinien RGB: Eingebettete Profile beibehalter CMYK: Eingebettete Profile beibehalten

Fehlende Profile: Ø Beim Öffnen wählen Konvertierungsoptionen Modul: Adobe (ACE) Priorität: Perzeptiv

-<br>Erweiterte Einstellungen Sättigung der Monitorfarben verringern um RGB-Farben mit Gamma füllen:

Graustufen: In Graustufen-Arbeitsfarbraum konvertieren

Profilfehler: Ø Beim Öffnen wählen Ø Beim Einfügen wählen

Bes**chreibung**<br>Profilfahler - Beim Öffnen wählen: Wenn aktiviert, werden Sie auf jede<br>Nichtübereinstimmung zwischen dem eingebetteten Farbprofil in einem neu ge<br>Dokument und dem aktuellen Arbeitsfarbraum hingewiesen und kö

 $\overline{\overline{\cdot}}$ Tiefenkompensierung verwenden Dither verwenden (Bilder mit 8-Bit/Kanal)

Erweiterter Modus

**Was sollte in Photoshop sonst eingestellt werden ?** Alles, was hier geschildert wird, gilt nur ab Photoshop 5.0, alle Versionen vorher unterstützen kein Colormanagement und gehören daher noch zur "digitalen Steinzeit" –> Updaten. Ein paar Punkte, die in Photoshop zum Teil nicht optimal voreingestellt sind:

#### **Tiefenkompensierung:** Nicht anklicken, kann zu Verfälschungen führen, bei der Umwandlung von

CMYK in RGB eventuell sinnvoll.

- **Rendering Intent:** Perzeptiv bzw. Wahrnehmung (Bilder) anwählen.
- **Profile einbetten:** Ob das in CMYK und Graustufen zu Problemen führt, klären Sie bitte mit Ihren technischen Ansprechpartnern. Im Zweifel lieber nur in RGB Daten einbetten.
- **Graustufen:** Wie schwarze Druckfarbe (PS 5.X) bzw. Tonwertzuwachs einstellen (Dot Gain) bei Version 6.X. Eventuell müssen für Farbe und Schwarzweiß in Photoshop 5.X unterschiedliche Druckeinstellungen verwendet werden.

#### **13. ICC-Profile einrichten**

#### Woher bekomme ich ICC-Profile bzw. wie erzeuge ich selbst **welche ?**

**Bildschirm:** Ideal ist es, den Bildschirm mit einem Messgerät auszumessen, nachdem vorher Farbtemperatur (5000-6500°K je nach Arbeitsumgebung), Kontrast und Helligkeit eingestellt

worden sind. Bei neueren Bildschirmen liefert der Hersteller häufig auch ein Durchschnittsprofil der Monitorreihe mit. Auch über das Kontrollfeld "Monitore" oder "Adobe Gamma" kann der erfahrene Anwender den Bildschirm manchmal schon zufriedenstellend justieren, aber diese Methode ist eindeutig zweite Wahl.

Ein Profi l wird mithilfe einer Software, die bestimmte Farben auf dem Bildschirm darstellt und einem Messgerät, das die Messwerte wieder in den Computer überträgt, erstellt.

**Scanner:** Bei guten Scannern liegen heute recht brauchbare ICC-Profile bei. Besser ist auch hier das Selbst-Erstellen. Dafür braucht man eine genormte Vorlage (genannt IT8.7 oder Kodak Q-60), die Messdaten dieser Vorlage als Datei und eine Software, die den Scan der Vorlage mit den Sollwerten der Datei vergleicht und daraus ein Profil errechnet.

**Druck:** Bei Home-Office-Druckern werden häufig sehr gute Profile mitgeliefert (Tintenstrahler, Laser). Vielleicht reicht es auch, die Dateien in ECI-RGB weiterzugeben. Nicht jeder Bildbearbeiter muss sich überhaupt um den Druck kümmern. Beim Offset-Druck fragen Sie Ihren technischen Ansprechpartner nach einem ICC-Profil oder ersatzweise nach den Separationseinstellungen, insbesondere dem Tonwertzuwachs.

Der Vollständigkeit halber: Druckprofile werden erstellt, indem eine vorgegebene Datei (Farbtestfelder)mit bestimmten Normvorgaben gedruckt wird und das Druckergebnis mit einem sogenannten Spektralphotometer ausgemessen und in den Computer übertragen wird. Aus der Differenz der definierten Farbwerte der Testdatei und dem gemessenen Druckergebnis wird dann das Profil ausgerechnet. Dieser Teil des Colormanagements ist der komplizierteste und teuerste, so dass die meisten Anwender damit seltener in Berührung kommen werden als beim Monitor und vor allem beim Scanner, bei dem heute häufig schon Kalibrationsvorlagen und Software mitgeliefert werden.

Softwarepakete zur Profilerstellung werden zum Beispiel von Heidelberg, Colorblind, Agfa und Color Savvy hergestellt.

#### **14. Proofs und Rendering Intents**

#### Was ist ein Proof und was heißt ... Rendering Intent"?

Ein Proof bedeutet vereinfacht gesagt, dass ein Gerät so tut, als wäre es ein anderes. Konkret: Der heimische Tintenstrahler simuliert das Ergebnis, dass der Offset-Druck bringen wird. Dazu muss er zwei Profile kennen: Sein eigenes und das des Offset-Druckes. Ein Proof kann dem Drucker als verbindliche Vorgabe mitgeliefert werden, wie das Bild gedruckt werden soll. Ein weiterer Vorteil ist, dass er den Fotografen bereits frühzeitig auf das traurige Aussehen seines Bildes im Druck vorbereitet, denn genau die Farben, die auf dem Bildschirm so wunderbar leuchten, sind im normalen Vierfarbdruck nicht darstellbar. Rendering Intent legt nun fest, was bei der Umwandlung von einem größeren in einen kleineren Farbraum mit den Farben passieren soll, die in dem kleineren nicht enthalten sind. Da gibt es 4 Möglichkeiten:

1.**..Perzeptiv**" oder "Wahrnehmung (Bilder)"

Der Gesamte Farbraum A wird in den Farbraum B so hineingestaucht, dass der visuelle Eindruck möglichst genau erhalten bleibt. Um diese Umwandlung gut zu bewältigen, hilft es häufig, die Sättigung der besonders schwierigen Farben vorher zu verringern. Ideal für Fotos.

#### 2."Sättigung (Grafiken)"

Dies ist der "Hauptsache Bunt"-Modus, Farbgenauigkeit ist egal, die Farben müssen leuchten und sich gut unterscheiden, benötigt man eigentlich nur für Diagramme und Geschäftsgrafiken.

#### 3."**Relativ Farbmetrisch**"

Dieser Modus schneidet alles ab, was im größeren Farbraum und nicht im kleineren vorhanden ist und setzt die Werte auf die nächste im kleineren Farbraum enthaltene Farbe. Der Rest wird 1:1 abgebildet, d.h. die Farben bleiben identisch, dafür verschwindet die Trennung aller Farben außerhalb des Farbumfangs. Interessant für Schmuckfarben und Logos.

#### 4."**Absolut Farbmetrisch**"

Dieser Modus berücksichtigt zusätzlich noch den Weißpunkt bzw. die Papierfarbe, die mitsimuliert wird. Ausschließlich fürs Proofen interessant.

### **15.Ausblick**

Die Anwendung von Colormanagement wird zu einer Grundvoraussetzung für alle werden, die mit der Bearbeitung von Bildern zu tun haben. Das System wird sich noch weiter durchsetzen, als es das ohnehin schon getan hat. Jeder, der seine Bilddaten digitalisiert, sollte sicherstellen, dass er das sowohl in der nötigen technischen Qualität (Auflösung, Dichteumfang, Schärfe), als auch in farblich universell weiterverwendbarer Weise tut. Wer heute noch Bildarchive in CMYK anlegt, muss morgen das Colormanagement erlernen, damit er übermorgen noch Marktteilnehmer sein kann.

## Glossar

#### **Aufl ösung** siehe Seite 5

- **CCD** Charge Coupled Device, der Chip-Typ in den meisten Digitalkameras und Scannern
- **CIE-Lab bzw CIE-XYZ** Geräteunabhängiger Farbraum, der nach Massenuntersuchungen des Wahrnehmungsvermögens des menschlichen Auges definiert worden ist, enthält alle Farben, die der Mensch sehen kann und wird als Standard-Farbraum für Colormanagement verwendet. Vorteile: die Farben sind exakt definiert und es gibt keine sichtbaren Farben, die nicht enthalten sind. (geht auf Arbeiten der französischen Normungsbehörde CIE von 1931 zurück)
- **Colorimeter** Ein Farbmessgerät zu Charakterisierung von Bildschirmen, hat im Normalfall 3 oder 4 für unterschiedliche Farben empfindliche Messzellen eingebaut (z.B. Sequel Chroma III )
- **Colormanagement** C. hat zum Ziel, die Farben durch den gesamten Produktionsprozess innerhalb der technischen Grenzen (Farbraumgröße) möglichst exakt zu halten. Dafür werden alle beteiligten Geräte ausgemessen (ein Profi l erstellt), so dass ihr darstellbarer Farbraum in Bezug auf einen genormten Farbraum (CIE-Lab oder CIE XYZ) definiert ist.
- **CMM** Color Management Module. Eine Software, die die Umrechnung der Farben mit Hilfe von Profilen übernimmt. In Photoshop ab Version 5 sind davon 2 eingebaut, eine von Heidelberg ("Eingebaut") und eine von Kodak. Im Normalfall sollte man die von Heidelberg nutzen. Die Vorteile des Kodak-CMMs wirken sich hauptsächlich bei Kodak-Profi len aus.
- **DNPR** Digital Newsphoto Parameter Record; exakte Bezeichnung des Beschriftungsstandards, der von der IPTC definiert wurde. Üblicherweise wird der Standard allerdings IPTC benannt.
- **JFIF** Jpeg File Interchange Format; die genaue Bezeichnung des Dateiformates einer üblichen JPEG Datei.
- **JPEG** Joint Photographic Experts Group; wird als Kurzform für einen Bildkompressionsstandard, bzw. auch ein Dateiformat (JFIF) verwendet (S. 15)
- **Farbraum** ein 3-Dimensionales Konstrukt( im Falle von CMYK 4-Dimensional), in dem sich alle Farben abbilden lassen. Farben können z.B. nach Anteil von Rot, Grün und Blau (RGB-Farbraum), oder nach Farbwert, Sättigung und Helligkeit (HSB-Farbraum), oder nach Farbwert-X-Achse, Farbwert-Y-Achse und Helligkeit ( XYZ-Farbraum) oder nach Anteil von Cyan, Magenta, Gelb und Schwarz (CMYK) abgebildet werden. Die Unterschiedlichen Farbräume enthalten nicht alle die selben Farben, nur anders dargestellt, sondern unterscheiden sich sehr im Umfang der darstellbaren Farben. Ein Monitor oder ein Drucker z.B. haben eine eigenen Farbraum, der sich vom anderen stark unterschiedlich ist. Die Abbildung vom einen Farbraum in den anderen ist die Hauptaufgabe des Colormanagements.
- **Gamma** Das Verhältnis von hellen Bildtönen zu dunklen. Der Gammawert legt den Helligkeitseindruck eines Bildes fest. Das Gamma von ECI-RGB ist 1,8, dies sollte auch als Zielgamma in manchen Scansoftwares gewählt werden, damit der Helligkeitseindruck zwischen der Scansoftware und Photoshop nicht divergiert.
- **Gamut** Farbumfang eines Farbraumes, d.h. die Größe der Menge der darstellbaren Farben in einem bestimmten Farbraum
- **Helligkeit/Kontrast** Eine Funktion von der Sie in Bildbearbeitungsprogrammen die Finger lassen sollten.
- Histogramm Grafische Darstellung der Tonwerte eines Bildes, Digitalkameras bieten Histogramme zur besseren Beurteilung von Bildern an. Ebenso Hilfsmittel in Bildbearbeitungssoftware
- **ICC** International Color Consortium, Zusammenschluss von Firmen wie z.B. Sony, Apple, Microsoft, Agfa, Fuji, Kodak, Heidelberg etc. , um einen Standard für Farbcharakterisierung festzulegen. (www.color.org)
- **ICM 2.0** Standard für Farbmanagement mit ICC-Profilen ( .icm ist die gängige Dateiendung unter Windows für Farbprofile, unter MacOS ist es .ICC )
- **IPTC** International Press Telecommunication Council. 1965 gegründete Interessengemeinschaft der Weltpresse zum Thema Telekommunikation (www.iptc.org) Name des Standards für Bildbeschriftungen (Seite 9)
- **IT 8.7 Vorlage** Genormte Farbreferenz, wird zum Erstellen von Profilen für Scanner und Druck benötigt.
- **Pixel** Kurz für Picture Element, ein Pixel ist ein meist quadratischer Bildpunkt, der aus den einzelnen Farbanteilen aufgebaut ist, bei RGB also ein Punkt, der über rote, grüne und blaue Farbinformation verfügt. Mega-Pixel sind eine Million Pixel
- Profil oder ICC-Profil Charakterisierung eines Farbgerätes, wie z.B. eines Scanners, Monitors, Druckers, Proofdruckers, Digitalkamera etc. Das Profil wird vom Colormanagementsystem für die möglichst exakte Wiedergabe der Farben in den unterschiedlichen Farbräumen der Geräte verwendet
- **Proof** Eine genaue Inhalts und Farb-Kontrolle, vor dem eigentlichen Druck. Man unterscheidet zwischen einem Softproof

auf dem Bildschirm, der sehr genaue Umgebungslichtbedingungen erfordert, um den direkten Vergleich mit Aufsichtsvorlagen zu erlauben und einem Hardproof, der meist auf einem Proofdrucker ausgegeben wird. Proofdrucker müssen einen größeren Farbraum haben als der zu simulierende Druckprozess.

**Punktzuwachs** Wenn ein Rasterpunkt auf Papier gedruckt wird, läuft er je nach Qualität des Papiers etwas auseinander, wird damit größer und der Gesamteindruck dunkler. Auf gestrichenem Kunstdruckpapier beträgt der Punktzuwachs z.B. ca 9 %, auf Zeitungspapier ca. 38 % (bei Farbe). Punktzuwachs wird aber von einem Druckprofil perfekt erfasst, so dass man sich bei Arbeiten mit Profilen nicht mehr groß darum kümmern muss. Sie werden aber nicht immer für jeden Druckprozess ein Profil haben. Mit Kenntnis der Farbwerte der Grundfarben (z.B. Euroskala) und des Punktzuwachses sind sie aber in der Lage, brauchbare Separationen zu erstellen (CMYK-Dateien)

**Rendering Intent** siehe Seite 26

- **Separation** Umwandlung von einem Farbraum in den anderen, im Normalfall von RGB in CMYK
- **Spektralphotometer** Farbmessgerät, das Farben in ca. 50 Wellenlängen á ca. 10 Nanometer breite über das gesamte sichtbare Spektrum zerlegt und damit die genaueste Analyse des tatsächlichen Farbwertes zulässt. Hersteller solche Geräte sind z.B. Gretag MacBeth und X-Rite. Ein Spektralphotometer benötigt man zum Ausmessen von Druckprofilen. Brauchbare Geräte fangen ab DM 3000 an.
- **sRGB** standardized RGB, relativ kleiner RGB Farbraum, der von Photoshop 5.0 und Windows als Standard-Farbraum verwendet wird (bei Photoshop lässt er sich natürlich wechseln). sRGB kommt aus der Fernsehtechnik (HDTV)

## DIGIPIX 2

Diesen Ratgeber finden Sie in digitaler Form auch unter:

**www.pixelboxx.de/ratgeber www.stern.de/presse/ www.spiegelgruppe.de/kontakt/bildredaktion/content.htm**

Die FTP-Adresse vom stern lautet: <**ftp://ftp.guj.de/stern/**<sup>&</sup>gt; Die FTP-Adresse vom SPIEGEL lautet: <**ftp://ftp.spiegel.de/**<sup>&</sup>gt;

Verantwortlich für den Inhalt des Heftes:

Kai Strieder, Pixelboxx GmbH <ska@pixelboxx.de> Andreas Trampe, stern <trampe.andreas@stern.de> Christian Westphalen, Pixelboxx GmbH <cws@pixelboxx.de> (Colormanagement, Layout)

Zweite Ausgabe, August 2001

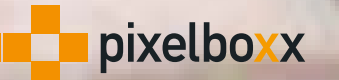

Ostenhellweg 56-58 44135 Dortmund 0231-53436-0

## **¥stern**

Am Baumwall 1120444 Hamburg 040-3703-0